# 在思科會議管理器上配置撥號爆炸

### 目錄

簡介 必要條件 需求 採用元件 設定 工作流程 組態 驗證 疑難排解

### 簡介

本文檔介紹如何配置撥號彈出功能,使使用者可以從一個空間撥出到多個會議參與者。

### 必要條件

#### 需求

思科建議您瞭解以下主題:

- 思科會議伺服器(CMS)
- 思科會議管理員(CMM)

#### 採用元件

本文件所述內容不限於特定軟體和硬體版本。

本文中的資訊是根據特定實驗室環境內的裝置所建立。文中使用到的所有裝置皆從已清除(預設 )的組態來啟動。如果您的網路運作中,請確保您瞭解任何指令可能造成的影響。

### 設定

#### 工作流程

空間啟用撥號啟動空間空間所有者或訪客撥號到啟用撥號的空間。

空間同時分配給多個參與者。廣播呼叫將傳送到在Blast撥號配置頁面下新增的所有終端地址。

僅支援SIP撥出(使用互通網關與SIP > H323互通,如VCS/Expressway)。

組態

附註:如果您的環境中有多個CMM,請選擇您的主CMM以發起撥號爆炸出站呼叫。如果由於 某種原因,主CMM已關閉,而輔助CMM必須用於撥出撥號,請選擇其次。在本例中,實驗中 有1個CMM,因此請將此主CMM撥出。

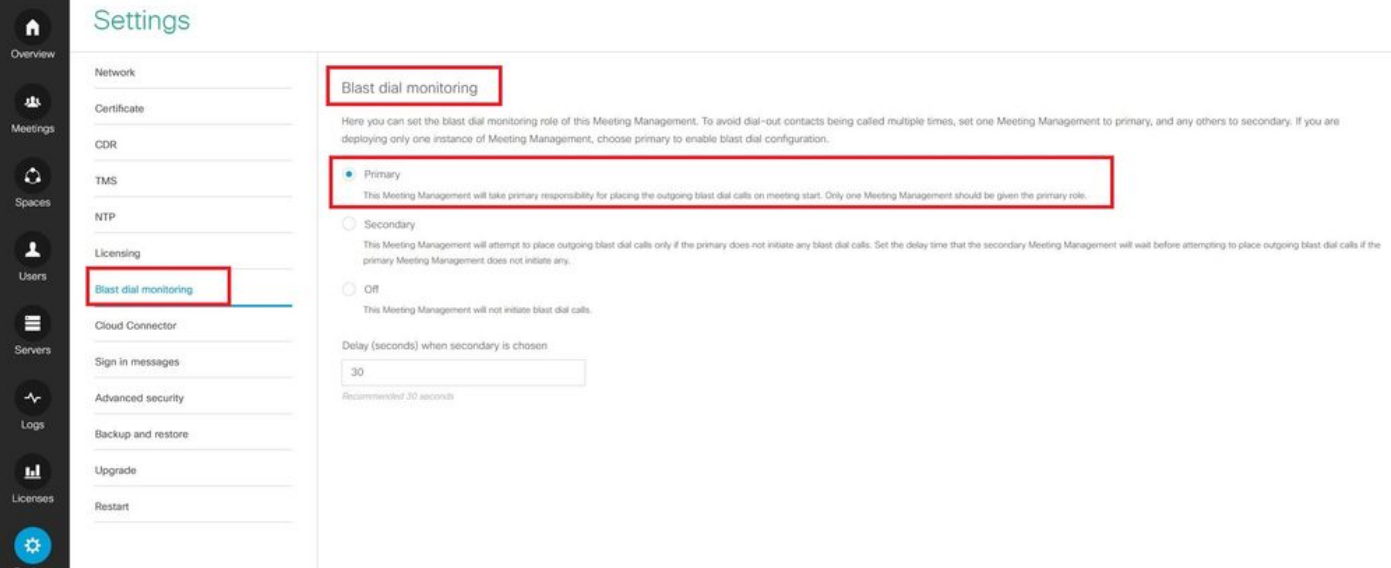

現在,由於啟用了Blast撥號,因此選擇CMS集群(如果在1 CMM上新增了多個集群)和要從中啟 動blast撥號的空間。

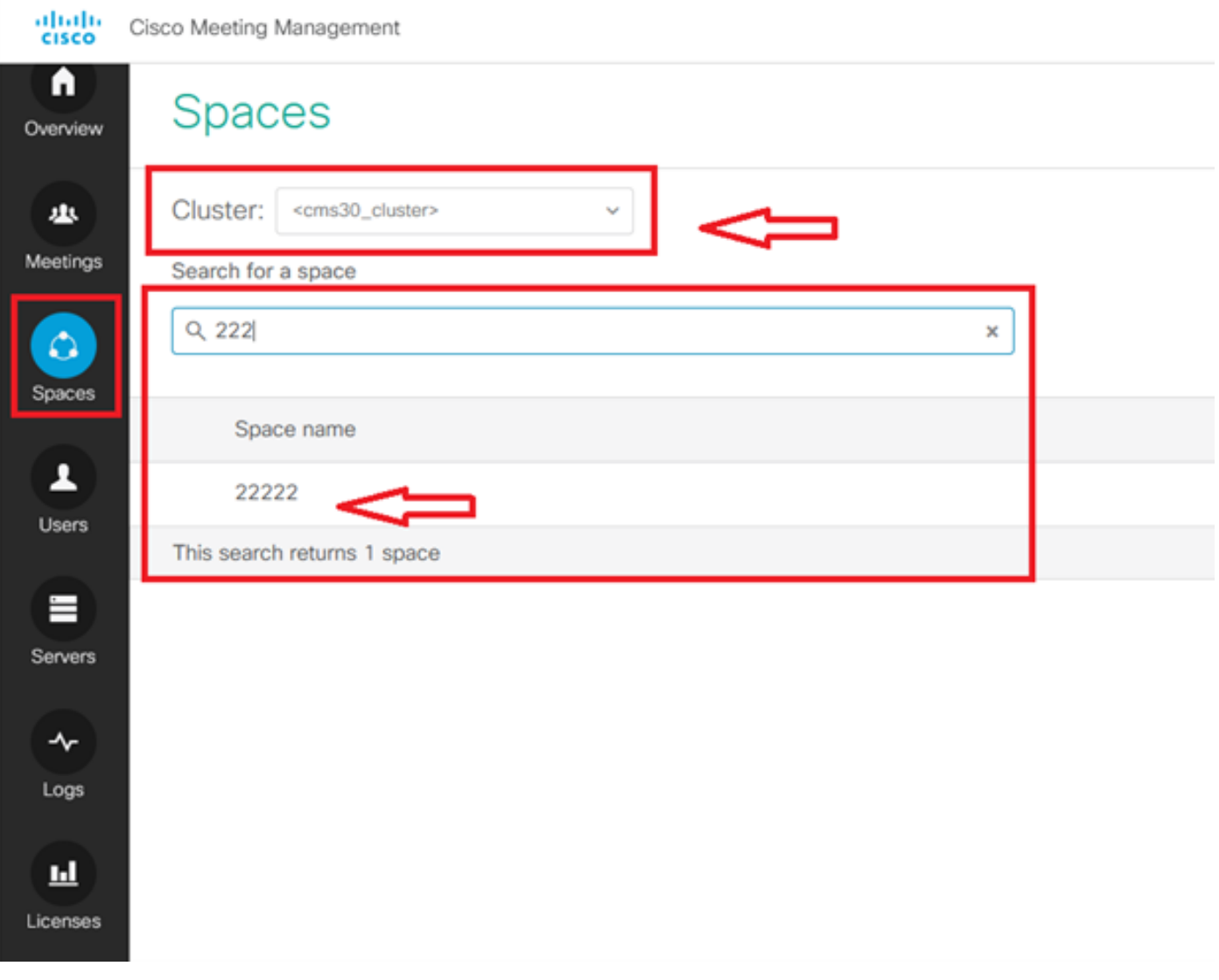

按一下「Space name(空間名稱)」並啟用用於爆破撥號的空間。現在,您已允許為空間使用防 爆撥號,如下圖所示。

#### 附註:此配置從所選空間啟用廣播撥出。

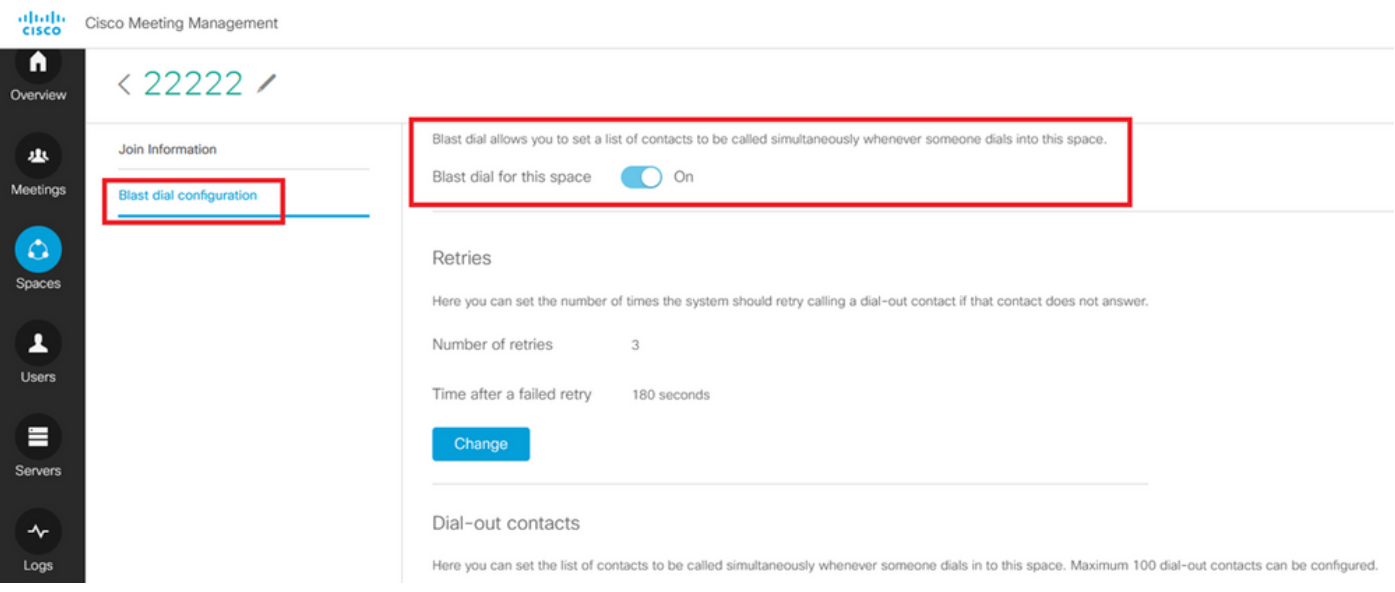

新增要從空間位置撥出的SIP地址/22222。按一下 **Add contact**.

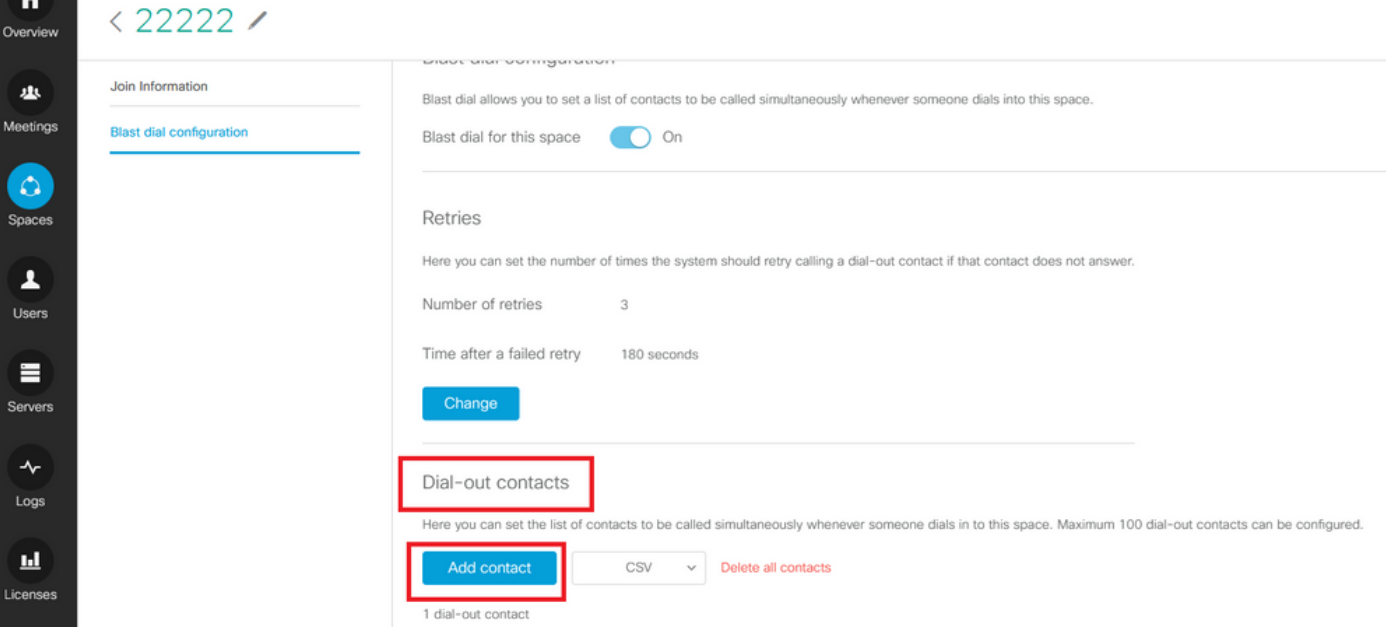

#### 新增聯絡人,如下圖所示。

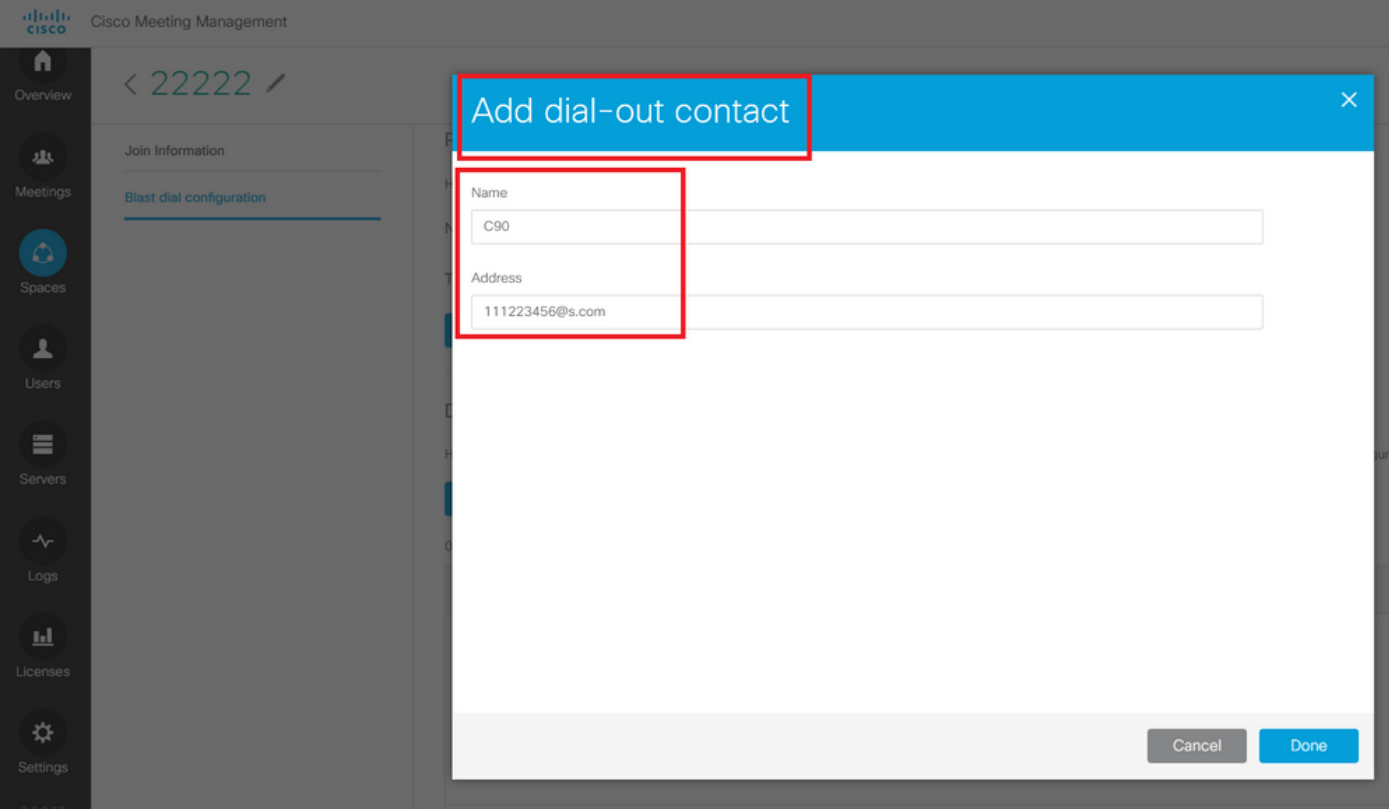

您可以新增多達100個聯絡人。一旦1個參與者撥入此空間,就會撥出100個終端。僅當某些使用者 /sip裝置呼叫到此空間時,啟用空間時,才會啟動Blast撥號。 在這裡,您可以設定聯絡人清單,以便每次有人撥入此空間時同時呼叫。最多可以配置100個撥出 聯絡人。

Dial-out contacts

Here you can set the list of contacts to be called simultaneously whenever someone dials in to this space. Maximum 100 dial-out contacts can be configured.

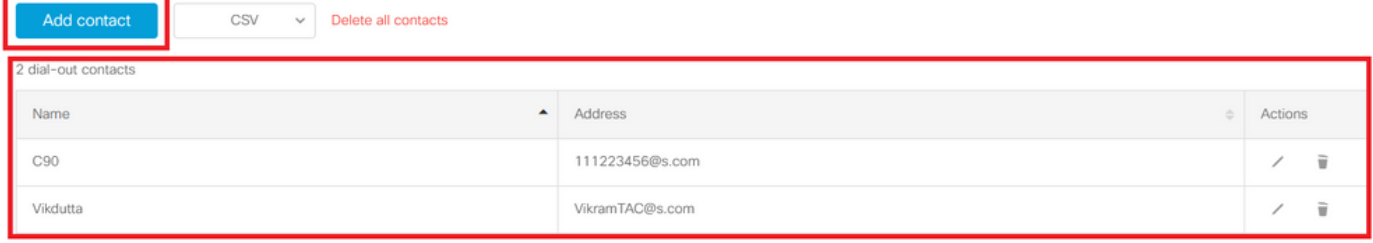

#### Blast撥號的另一個基本配置是出站規則。確保正確配置了出站規則,以便將呼叫從CMS路由到下一 跳(呼叫控制)。 如果出站規則缺失或配置不正確,呼叫可能會失敗。

在本實驗中,出站規則配置為將域s.com路由到呼叫控制10.106.80.57(Expressway)。

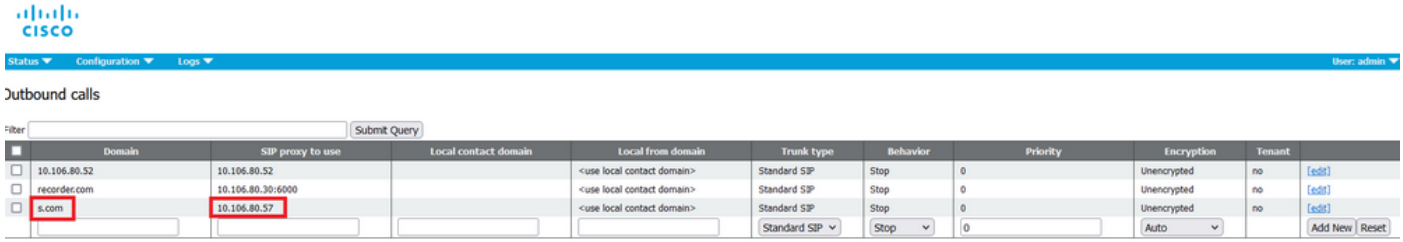

### 驗證

使用本節內容,確認您的組態是否正常運作。

#### 為了測試Blast撥號,啟動webrtc呼叫空間22222。CMS撥出以在CMM上的Dial Blast空間頁面下新 增聯絡人。

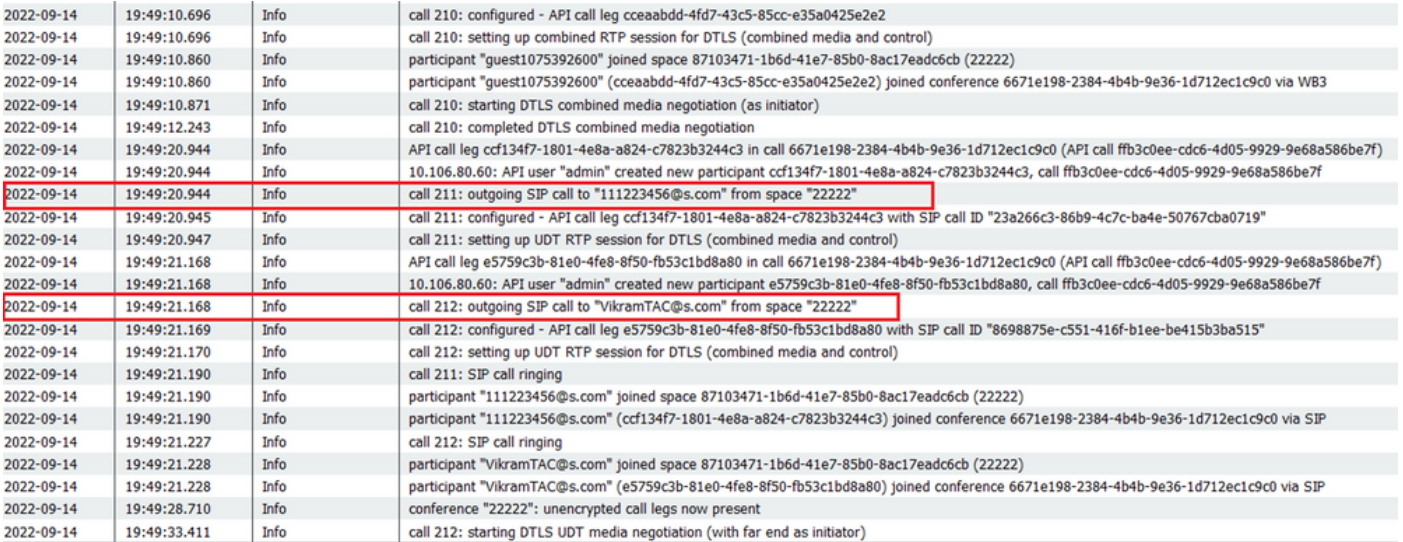

#### < ※ ⊙ 22222

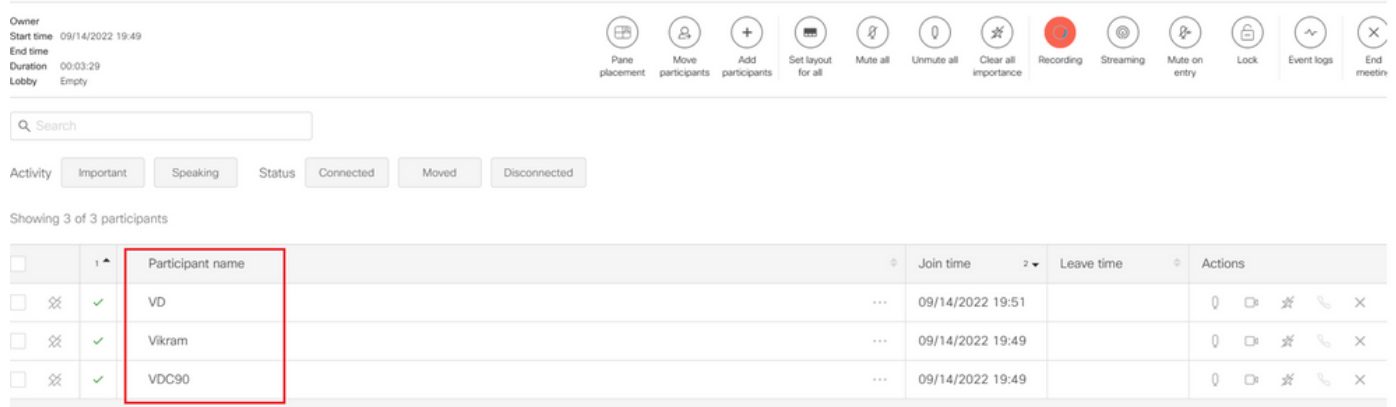

## 疑難排解

目前尚無適用於此組態的具體疑難排解資訊。

#### 關於此翻譯

思科已使用電腦和人工技術翻譯本文件,讓全世界的使用者能夠以自己的語言理解支援內容。請注 意,即使是最佳機器翻譯,也不如專業譯者翻譯的內容準確。Cisco Systems, Inc. 對這些翻譯的準 確度概不負責,並建議一律查看原始英文文件(提供連結)。